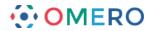

# **Utility Scripts**

As well as scripts for exporting images and figures, OMERO.insight also includes "Util Scripts" to add other functionality.

# **Channel offsets**

## MOVIE: channel offsets demo

(http://cvs.openmicroscopy.org.uk/snapshots/movies/omero-4-3/mov/ChannelOffsets-4.3.mov)

The Channel Offsets script allows you to apply X, Y and Z offsets to individual channels in an image, creating a new image in the process. You can pick which of the channels from the source image to combine in the new image (up to the first 4 channels). The script can process several images at once, placing the new images in the same Dataset as the source images by default, or in a new Dataset if the "New Dataset Name" parameter is filled out.

# **Dataset to Plate**

#### MOVIE: Dataset to Plate demo

(http://cvs.openmicroscopy.org.uk/snapshots/movies/omero-4-3/mov/Dataset\_To\_Plate-4.3.2.mov)

This script allows you to create a "Plate" from an ordered set of images in a Dataset, assigning images to a row and column based on their sequence by name. You can arrange images by row or column, choose the size of the row or column and how they are named.

View the movie above to see a demonstration of this script.

## **Combine images**

| 0.00                         | 800                                                                                                    |                        |
|------------------------------|----------------------------------------------------------------------------------------------------|------------------------|
| File Edit Window Hel         | Run Script                                                                                                    |                        |
|                              | Set the parameters of the selected script: Combine Images                                                                                                    |                        |
| 🖸 💟 🗶 📾 💁 🕰 🏠                |                                                                                                    |                        |
| 1 Hierarchies                | Combine several single-plane images into one with greater Z, C, T dimensions.<br>See http://trac.openmicroscopy.org.uk/shoola/wiki/UtilScripts#CombineImages | B # \$                 |
| 🛛 🕹 🗱 🛸 🕀 (                  | Authors: William Moore, OME Team                                                                                                    |                        |
| = cb_4_w500_tf               | Version, 44.0                                                                                                    | al Acquisition Preview |
| cb_4_w500_t0<br>cb_4_w500_t0 |                                                                                                    | s details              |
| cb_4_w500_t0                 | 105                                                                                                    | set ID: 505            |
| cb_4_w500_H                  |                                                                                                    | iffs                   |
| cb_4_w500_tf                 | THE THINKS                                                                                                    | iption                 |
| db_4_w500_t0<br>db_4_w500_t0 | And Defension and                                                                                                    |                        |
| cb_4_w500_H                  |                                                                                                    |                        |
| cb_4_w500_tf                 |                                                                                                    |                        |
| cb_4_w500_t0                 |                                                                                                    | 015                    |
| db_4_w500_t0                 |                                                                                                    |                        |
| cb_4_w500_tt                 | Manually Define Dimensions                                                                                                    | ****                   |
| cb_4_w500_t0<br>cb_4_w500_t0 | Dimension 1 Time                                                                                                    | None                   |
| cb_4_w500_tt                 | Dimension 2                                                                                                    | unt B B None           |
| cb_4_w500_tt                 |                                                                                                    | nts                    |
| cb_4_w500_t0                 |                                                                                                    |                        |
| cb_4_w500_t0                 |                                                                                                    |                        |
| al de la seconaria           | Size C Min: 1                                                                                                    |                        |
| E Screens                    | Size T Min: 1                                                                                                    | ad in Projects         |
| Attachments                  |                                                                                                    |                        |
| 🗄 Tags                       | Script • Run Cancel                                                                                                    |                        |
|                              |                                                                                                    |                        |

1

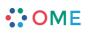

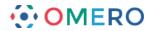

## MOVIE: Combine Images demo.

(http://cvs.openmicroscopy.org.uk/snapshots/movies/omero-4-3/mov/Combine Images.mov)

Slightly older movie here.

(http://cvs.openmicroscopy.org.uk/snapshots/movies/omero-4-2/mov/Scripting1.mov)

This script takes a number of single-plane images or image Z-stacks, identified either by Image ID or by the ID of the Dataset that contains them. All input images should have the same X, Y and Z dimensions and are expected to have a single channel and time-point. If you want to use a subset of the images, choose the "Filter Names" option by entering some text. Only image names that contain this text will be used.

There are 2 alternative methods you can use to define which images are assigned to which Z, T or C index in the new image and how big the new dimensions are (see below).

Optionally you can specify colors and names for the channels in the new image.

## Auto define dimensions

This option is chosen by default. This method uses the names of each image to try and identify the Z. T or C index. The user should choose the naming pattern for each dimension. For example, if you want to combine images named like these:

- image001\_C01\_Z01.tiff

- image001 C01 Z02.tiff

you should choose: \* Channel Name Pattern: " C" \* Z Name Pattern: " Z" \* Time Name Pattern: "None" (optional)

If the input images are Z stacks, then the 'Z Name Pattern' will be ignored and the Z-size of the first image will be used instead.

Note: It is assumed that all images have the same Z size.

# Manually define dimensions

With this option, the images are combined in the same order that they appear when sorted alphabetically (default in OMERO.insight). If you want to stitch the planes in a single dimension (e.g. time) then you only need to choose "Time" as the Dimension 1 value and this will do the job.

If you want to stitch the planes across 2 or more dimensions, you need to specify the dimensions in the order that they change in the list of input images. For example, images named like this:

- image001 C01 Z01.tiff - image001 C01 Z02.tiff - image001 C01 Z03.tiff - image001\_C01-Z04.tiff - image001\_C01-Z05.tiff - image001 C02-Z01.tiff - image001 C02-Z02.tiff - image001\_C02-Z03.tiff - image001 C02-Z04.tiff
- image001 C02-Z05.tiff

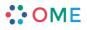

2

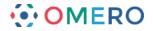

The first dimension to change is Z (changes between images 1,2,3,4,5 in the list) and the second dimension to change is Channel (changes between images 5 and 6). You must specify the Dimensions that these images represent in the combined image, in the order that they change in the sorted list. In the above example, Dimension\_1 would be "Z", since this changes first, and Dimension\_2 is "Channel". It is also necessary to specify the Size of the dimensions. In this case, "size Z" is 5 and "size C" is 2. It is possible to omit the size of the last dimension since this can be calculated by the script.

If the input images are Z stacks, you do not need to specify a Z dimension (it will be ignored if you do).